# Register your product and get support at www.philips.com/welcome

# **PicoPix**

PPX2230 PPX2330

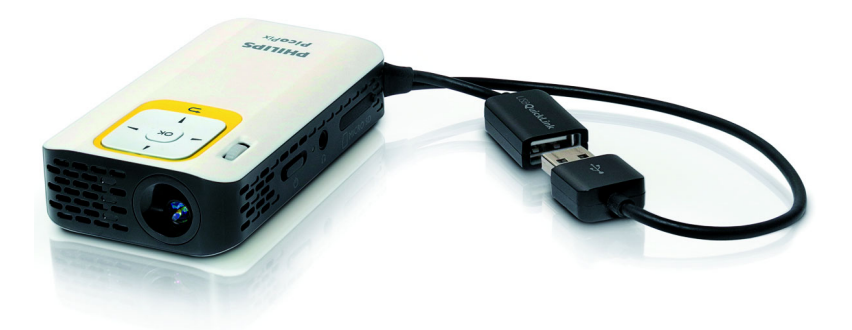

PL Instrukcja obsługi

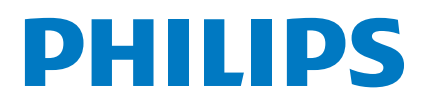

# **Spis treści**

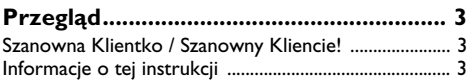

### **1 Ogólne wskazówki dotyczące**

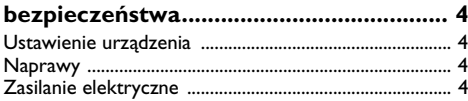

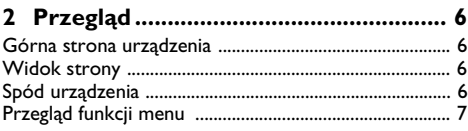

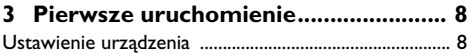

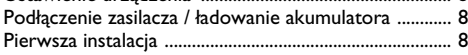

### **[4 Karta pamięci / nośnik danych USB... 9](#page-8-0)**

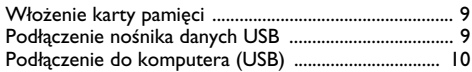

### **5 Podłączenie urządzenia**

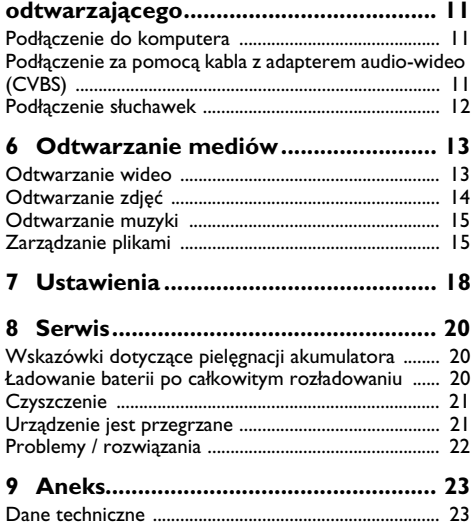

# <span id="page-2-0"></span>**Przegląd**

## <span id="page-2-1"></span>**Szanowna Klientko / Szanowny Kliencie!**

Dziękujemy, że zdecydowała / zdecydował się Pani / Pan na zakup naszego projektora kieszonkowego.

Życzymy miłej zabawy podczas korzystania z urządzenia i jego różnych funkcji!

## <span id="page-2-2"></span>**Informacje o tej instrukcji**

Dzięki wskazówkom dotyczącym instalacji znajdującym się na kolejnych stronach można szybko i łatwo uruchomić urządzenie. W kolejnych rozdziałach niniejszej instrukcji znajdują się szczegółowe opisy postępowania.

Należy dokładnie zapoznać się z instrukcją obsługi. Aby zapewnić bezproblemowe użytkowanie urządzenia, należy przestrzegać przede wszystkim wskazówek dotyczących bezpieczeństwa. Producent nie ponosi odpowiedzialności, jeżeli wskazówki nie będą przestrzegane.

### **Stosowane symbole**

### *Uwaga*

### **Wskazówki i zalecenia**

Ten symbol oznacza wskazówki, dzięki którym można efektywniej i łatwiej użytkować urządzenie.

### **UWAGA!**

#### **Uszkodzenie urządzenia lub utrata danych!**

Ten symbol ostrzega przed uszkodzeniem urządzenia oraz możliwością utraty danych. Szkody te mogą być spowodowane nieprawidłowym posługiwaniem się urządzeniem.

### **ZAGROŻENIE!**

### **Niebezpieczeństwo dla osób!**

Ten symbol ostrzega przed niebezpieczeństwem dla osób. Nieprawidłowa obsługa może spowodować obrażenia ciała lub szkody.

# <span id="page-3-0"></span>**1 Ogólne wskazówki dotyczące bezpieczeństwa**

Nie wolno dokonywać ustawień i zmian, które nie są opisane w niniejszej instrukcji obsługi. Nieprawidłowa obsługa może spowodować obrażenia ciała lub szkody, uszkodzenia urządzenia lub utratę danych. Należy przestrzegać wszystkich wskazówek ostrzegawczych i bezpieczeństwa.

### <span id="page-3-1"></span>**Ustawienie urządzenia**

Urządzenie jest przeznaczone wyłącznie do użytkowania w pomieszczeniach. Urządzenie powinno być ustawione na równej powierzchni w bezpieczny i stabilny sposób. Wszystkie kable należy ułożyć w taki sposób, aby nikt się o nie nie potknął, nie zranił lub nie uszkodził urządzenia.

Nie podłączać urządzenia w pomieszczeniach o dużej wilgotności. Nie należy dotykać wtyczki sieciowej ani złącza sieciowego wilgotnymi rękoma.

Należy zapewnić odpowiednią wentylację urządzenia. Nie należy go przykrywać. Nie umieszczać urządzenia w zamkniętych szafkach lub skrzyniach.

Nie ustawiać go na miękkich podłożach takich jak koce i dywany oraz nie zakrywać szczelin wentylacyjnych. W przeciwnym wypadku urządzenie może się przegrzać i ulec zapłonowi.

Nie wystawiać urządzenia na bezpośrednie działanie słońca, wysokiej temperatury, dużych wahań temperatury i wilgoci. Nigdy nie stawiać urządzenia w pobliżu grzejników lub klimatyzatorów. Należy przestrzegać wartości temperatury i wilgotności podanych w danych technicznych.

Jeżeli urządzenie działa przez dłuższy czas, powierzchnia staje się gorąca i na obrazie projekcji pojawia się symbol ostrzegawczy. Urządzenie przełączy się automatycznie w tryb stand-by, jeżeli osiągnie zbyt wysoką temperaturę. Odtwarzanie można wznowić, naciskając dowolny klawisz, po ochłodzeniu się urządzenia.

Do urządzenia nie powinny przedostać się żadne płyny. Jeżeli do urządzenia przedostaną się płyny lub ciała obce, należy je wyłączyć i odłączyć od zasilania. Następnie urządzenie należy przekazać do serwisu technicznego w celu jego sprawdzenia.

Należy zawsze ostrożnie obchodzić się z urządzeniem. Unikać dotykania soczewki obiektywu. Nigdy nie ustawiać ciężkich przedmiotów lub przedmiotów o ostrych krawędziach na urządzeniu lub na kablu sieciowym.

Jeżeli urządzenie nadmiernie się rozgrzeje lub jeżeli z urządzenia ulatnia się dym, należy natychmiast je wyłączyć i odłączyć od gniazdka. Urządzenie należy przekazać do serwisu technicznego w celu jego sprawdzenia. Aby uniknąć rozprzestrzeniania się ognia, urządzenie należy trzymać z dala od otwartego ognia.

W niżej opisanych warunkach we wnętrzu urządzenia może osadzać się wilgoć, która powoduje nieprawidłowe działanie urządzenia:

· gdy urządzenie zostanie przeniesione z pomieszczenia zimnego do ciepłego;

· po rozgrzaniu zimnego pomieszczenia;

· po ustawieniu w wilgotnym pomieszczeniu.

W celu uniknięcia osadzania się wilgoci należy postępować w niżej opisany sposób:

- **1** Urządzenie włożyć do plastikowego worka, zanim zostanie umieszczone w innym pomieszczeniu, aby dopasować je warunków otoczenia.
- **2** Przed wyjęciem urządzenia z worka należy odczekać do dwóch godzin.

Urządzenia nie można użytkować w otoczeniu, w którym panuje duże zapylenie. Cząsteczki kurzu i inne ciała obce mogą uszkodzić urządzenie.

Urządzenia nie należy poddawać działaniu skrajnych wibracji. Mogą one spowodować uszkodzenie wewnętrznych podzespołów.

Nie wolno dopuścić, aby dzieci manipulowały przy urządzeniu. Opakowanie foliowe nie może trafić do rąk dzieci.

## <span id="page-3-2"></span>**Naprawy**

Nie wolno samodzielnie wykonywać napraw urządzenia. Nieprawidłowa konserwacja może spowodować szkody na osobie lub rzeczy. Naprawa urządzenia może być wykonywana tylko przez autoryzowany punkt serwisowy.

Nie wolno usuwać tabliczki znamionowej z urządzenia, w przeciwnym wypadku wygasa gwarancja.

### <span id="page-3-3"></span>**Zasilanie elektryczne**

Należy używać tylko kompatybilnego zasilacza (patrz Aneks / Dane Techniczne). Skontrolować, czy napięcie sieciowe zasilacza jest zgodne z napięciem występującym w miejscu ustawienia urządzenia. Wszystkie części są zgodne z rodzajem napięcia podanym na urządzeniu.

Pojemność akumulatora zmniejsza się wraz z upływem czasu. Jeżeli urządzenie działa tylko z zasilaczem, oznacza to, że akumulator jest uszkodzony. Należy skontaktować się z autoryzowanym serwisem w celu wymiany akumulatora.

Nie należy próbować samodzielnie wymieniać akumulatora. Nieprawidłowe posługiwanie się akumulatorem lub korzystanie z nieprawidłowego typu akumulatora może spowodować uszkodzenie urządzenia lub obrażenia użytkownika.

### **ZAGROŻENIE!**

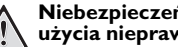

**Niebezpieczeństwo wybuchu w razie użycia nieprawidłowego typu baterii**

Baterie wymieniać wyłącznie na baterie tego samego lub porównywalnego typu.

**W razie użycia nieprawidłowego typu baterii występuje niebezpieczeństwo wybuchu.**

Przed wyciągnięciem zasilacza z gniazdka wyłączyć urządzenie włącznikiem / wyłącznikiem.

Przed rozpoczęciem czyszczenia powierzchni wyłączyć urządzenie i odłączyć od zasilania. Stosować miękką ściereczkę nie pozostawiającą kłaczków. Nigdy nie stosować płynnych, zawierających gaz lub łatwopalnych środków czyszczących (w sprayu, do szorowania, do polerowania, z zawartością alkoholu). Do wnętrza urządzenia nie powinna przedostać się wilgoć.

### **ZAGROŻENIE!**

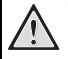

### **Wysokosprawna dioda LED**

Urządzenie jest wyposażone w wysokosprawną diodę LED (Light Emitting Diode), która emituje bardzo jasne światło. Nie patrzeć bezpośrednio w obiektyw projektora. W przeciwnym wypadku mogą wystąpić podrażnienia i uszkodzenia oczu.

### **ZAGROŻENIE!**

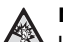

**Niebezpieczeństwo uszkodzenia słuchu!**

Urządzenia nie należy używać przez dłuższy czas przy ustawionym wysokim poziomem głośności – w szczególności w razie używania słuchawek. W przeciwnym przypadku może wystąpić uszkodzenie słuchu.

# <span id="page-5-0"></span>**2 Przegląd**

### <span id="page-5-1"></span>**Górna strona urządzenia**

### $\bullet$  – pamięć USB

Złącze USB dla komputera / złącze zasilacza

Złącze USB dla nośnika danych USB

2 – pokrętło do regulacji ostrości obrazu.

### *Uwaga*

Należy zwrócić uwagę, że odległość od powierzchni projekcyjnej powinna wynosić minimalnie 0,3 m i maksymalnie 2,1 m. Jeżeli projektor zostanie ustawiony w odległości wykraczającej poza te odległości, nie będzie możliwe ustawienie ostrości obrazu. Nie należy gwałtownie obracać pokrętłem regulacyjnym, aby uniknąć uszkodzenia obiektywu.

### 3 – klawisz **OK**

 $(x)$  – potwierdzenie wprowadzonych danych / uruchomienie i przerwanie odtwarzania plików wideo i muzycznych lub pokazu slajdów

### $\bullet$  – klawisze nawigacyjne

 $\left(\frac{\triangle}{\sqrt{2}}\right)$  – nawigacja / wybór poprzedniego lub następnego tytułu podczas odtwarzania muzyki przy wyłączonym obrazie / wywołanie paska Quick setting podczas odtwarzania plików wideo / obrazów

 $\widehat{A}/\widehat{A}$  – nawigacja / podczas odtwarzania pliku muzycznego: ustawienie głośności / uruchomienie do przodu lub wstecz podczas odtwarzania pliku wideo / poprzedni lub następny obraz podczas pokazu slajdów

### $\mathbf{\Theta}$  – klawisz  $\odot$

¿ – cofnięcie o krok w menu, cofnięcie katalogu o poziom wyżej / anulowanie funkcji

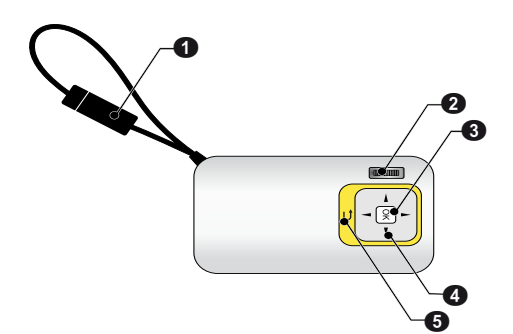

### <span id="page-5-2"></span>**Widok strony**

### $\mathbf{0}$  – głośnik

2 – kontrola stanu baterii

Kontrola naładowania przy podłączonym zasilaczu: Czerwony: Ładowanie akumulatora Zielony: Akumulator naładowany

3 MICRO SD – miejsce do włożenia karty pamięci (microSD / microSDHC)

 $\bigcirc$   $\bigcap$  – wyjście audio / wejście video **(PPX2330)** 

Złącze słuchawkowe lub złącze dla zewnętrznego głośnika / złącze do podłączenia urządzenia odtwarzającego za pomocą kabla z adapterem

5 ON/OFF – włącznik / wyłącznik

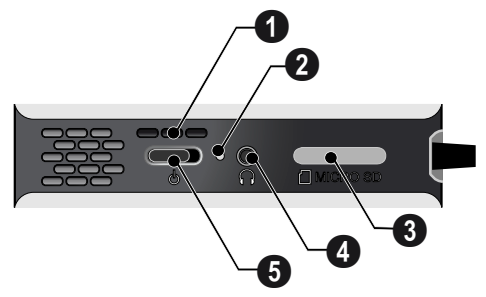

## <span id="page-5-3"></span>**Spód urządzenia**

 $\bullet$  gwint statywu

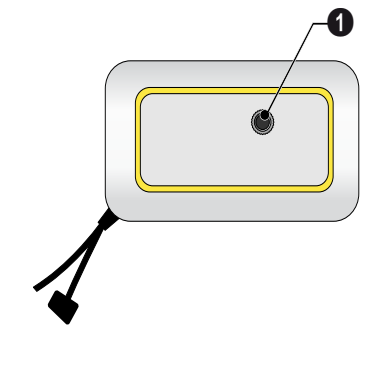

## <span id="page-6-0"></span>**Przegląd funkcji menu**

- **1** Po włączeniu urządzenia pojawia się menu główne.
- 2 Klawiszami nawigacyjnymi (A/(v), A/(b) wybrać żądane menu.
- **3** Potwierdzić za pomocą  $(\alpha)$ .
- 4 Kilkukrotne naciśnięcie klawisza (5) powoduje powrót do menu głównego.

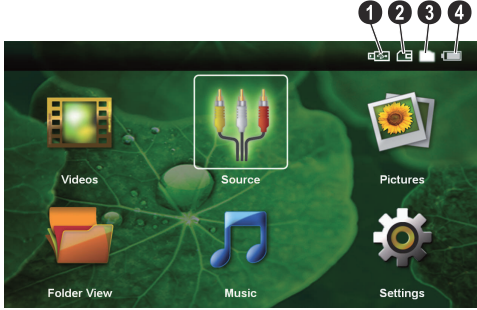

*Wideo* – wybór plików wideo do odtworzenia

*Źródło* – przełączenie na zewnętrzne wejście wideo AV

*Zdjęcia* – wybór plików do pokazu slajdów

*Widok folderu* – wybór plików do odtworzenia. Kopiowanie lub kasowanie plików. (Zaznaczyć pliki za pomocą  $(\triangleright)$  i potwierdzić za pomocą  $(\triangleright)$ .

*Muzyka* – wybór plików muzycznych do odtworzenia

*Ustawienia* – zmiana ustawień odtwarzania i urządzenia

### **Symbole w menu głównym**

Używając przycisków (A)/ $\textcircled{\textbf{r}}$  można wybrać miejsce zapisania danych. Wybrane miejsce zapisania jest zaznaczone białym kolorem.

 $\bullet$  – nośnik danych USB

- $\bullet$  karta pamięci
- $\bigcirc$  pamięć wewnętrzna

 $\bigcirc$  – stan naładowania wbudowanego akumulatora. Ten symbol ma czerwony kolor, gdy akumulator wymaga ładowania.

# **3 Pierwsze uruchomienie**

### <span id="page-7-0"></span>**Ustawienie urządzenia**

Jeżeli wymagane jest, aby urządzenie było ustawione wyżej, można zamówić statyw dostępny jako osprzęt.

## <span id="page-7-1"></span>**Podłączenie zasilacza / ładowanie akumulatora**

### **UWAGA!**

#### **Napięcie sieciowe w miejscu ustawienia urządzenia!**

Skontrolować, czy napięcie sieciowe zasilacza jest zgodne z napięciem występującym w miejscu ustawienia urządzenia. *Uwaga*

W celu naładowania akumulatora włożyć wtyczkę USB do komputera. Alternatywnie wtyczkę USB można również włożyć do zasilacza (nie należy do zakresu dostawy) (patrz również rozdział Kompatybilny zasilacz, strona 23).

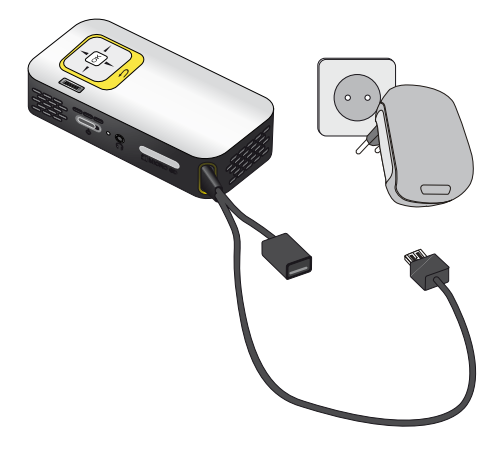

### <span id="page-7-2"></span>**Pierwsza instalacja**

- **1** Włączyć urządzenie włącznikiem / wyłącznikiem z boku urządzenia.
- **2** Skierować urządzenie na odpowiednia powierzchnię projekcyjną lub ścianę. Należy zwrócić uwagę, że odległość od powierzchni projekcyjnej powinna wynosić minimalnie 0,3 m i maksymalnie 2,1 m. Należy pamiętać o stabilnym ustawieniu projektora.
- **3** Pokrętłem regulacyjnym na górze urządzenia ustawić ostrość obrazu.
- **4** Za pomocą  $\left(\frac{A}{v}\right)$  wybrać język menu.
- **5** Potwierdzić za pomocą  $(\%)$ .

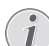

#### **Zamiast wyboru języka pojawia się menu główne**

Urządzenie jest już zainstalowane. Aby zmienić język menu, należy wykonać następujące czynności:

- **1** Klawiszami nawigacyjnymi wybrać *Ustawienia*
- **2** Potwierdzić za pomocą  $(\infty)$ .
- **3** Za pomocą (A)(v) wybrać **Język**.
- 4 Potwierdzić za pomocą  $\circledcirc$ .
- **5** Za pomocą  $\left(\frac{A}{v}\right)$  wybrać żądany język.
- **6** Potwierdzić za pomocą  $\circledcirc$ .
- **7** Zakończyć za pomocą  $\circledcirc$ .

# <span id="page-8-0"></span>**4 Karta pamięci / nośnik danych USB**

### <span id="page-8-1"></span>**Włożenie karty pamięci**

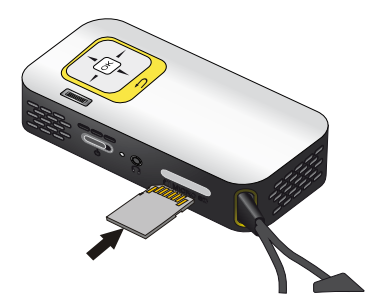

- **1** Usunąć osłonę miejsca na kartę MICRO SD.
- **2** Włożyć kartę pamięci stykami do góry w miejsce na kartę MICRO SD znajdujące się z boku urządzenia. Urządzenie obsługuje następujące karty pamięci: microSD / SDHC.
- **3** Kartę pamięci wsuwać do urządzenia do momentu zatrzaśnięcia się.

#### **ZAGROŻENIE!**

#### **Włożyć kartę pamięci!**

Nigdy nie wyciągać włożonej karty pamięci w czasie, gdy urządzenie z niej korzysta. W przeciwnym wypadku pliki mogą zostać uszkodzone lub utracone.

Aby upewnić się, że karta pamięci nie jest wykorzystywana, naciskać kilkukrotnie w menu głównym klawisz (b), aż zostanie wybrany symbol pamięci wewnętrznej.

- **4** Aby wyjąć kartę pamięci, należy ją lekko nacisnąć.
- **5** Karta zostaje wyrzucona.
- **6** Wyjąć kartę pamięci.
- **7** Ponownie założyć osłonę, aby chronić miejsce na kartę przed zabrudzeniem.

### <span id="page-8-2"></span>**Podłączenie nośnika danych USB**

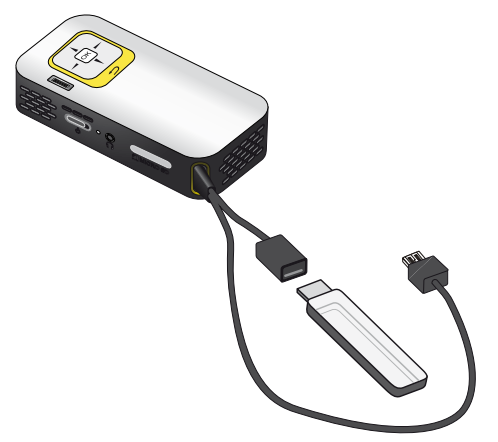

**1** Włożyć nośnik danych USB w gniazdo USB kabla.

# <span id="page-9-0"></span>**Podłączenie do komputera (USB)**

Za pomocą kabla USB można połączyć projektor z komputerem w celu przenoszenia plików między pamięcią wewnętrzną, włożoną kartą pamięci a komputerem lub aby je skasować. Pliki zapisane w projektorze można odtworzyć również na komputerze.

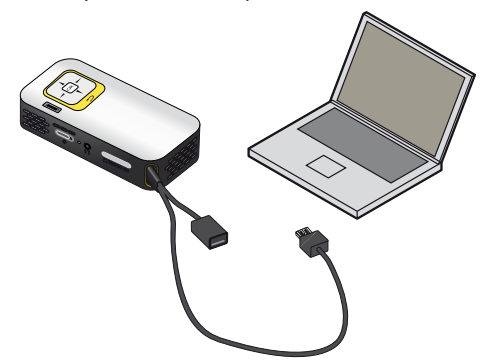

- **1** Wtyczkę USB projektora włożyć w wolne gniazdo USB komputera.
- **2** Włączyć urządzenie włącznikiem / wyłącznikiem z boku urządzenia.
- **3** Jeżeli uda się prawidłowo połączyć ze sobą urządzenia, pojawia się potwierdzenie.

#### *Uwaga*

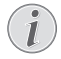

#### **Udane połączenie**

Z projektora nie można korzystać, jeżeli jest podłączony do komputera za pośrednictwem złącza USB.

- **4** Jeżeli karta pamięci jest włożona, jest widoczna jako kolejny napęd.
- **5** Możliwa jest wymiana, kopiowanie lub kasowanie danych między komputerem, kartą pamięci (o ile jest włożona) a pamięcią wewnętrzną.

# <span id="page-10-0"></span>**5 Podłączenie urządzenia odtwarzającego**

Do podłączenia projektora używać tylko dostarczonego kabla połączeniowego lub kabla połączeniowego dostępnego jako osprzęt.

**Dostarczone kable połączeniowe** Kabel wideo (CVBS) (PPX2330)

## <span id="page-10-1"></span>**Podłączenie do komputera**

### **(PPX2330)**

### **Instalacja oprogramowania**

- **1** Przed rozpoczęciem instalacji zamknąć wszystkie uruchomione programy i usługi.
- **2** Podłączyć urządzenie do gniazda USB komputera.
- **3** W eksploratorze Windows wybrać *PicoPix2330* jako napęd, a następnie podwójnym kliknięciem uruchomić program *PicoPix Fun Viewer*.
- **4** Komputer przygotowuje się do instalacji programu. Należy postępować zgodnie z dalszymi instrukcjami kreatora instalacji, a następnie uruchomić ponownie komputer.

### *Uwaga*

#### **Odłączenie urządzenia od komputera**

Przed ponownym uruchomieniem urządzenie należy odłączyć od komputera. W przeciwnym wypadku komputer próbuje ewentualnie uruchomić się z projektora rozpoznanego jako nośnik pamięci USB.

**5** Program jest zainstalowany i na pulpicie jest widoczna ikona *PicoPix Fun Viewer*.

### **Rozpoczęcie projekcji**

- **1** Wtyczkę USB projektora włożyć w wolne gniazdo USB komputera.
- **2** Program *PicoPix Fun Viewer* uruchomić podwójnym kliknięciem ikony pulpitu.
- **3** Aby rozpocząć projekcję, postępować zgodnie z dalszymi instrukcjami programu.

## <span id="page-10-2"></span>**Podłączenie za pomocą kabla z adapterem audiowideo (CVBS)**

### **(PPX2330)**

Aby podłączyć kamerę cyfrową, odtwarzacz DVD lub aparat cyfrowy, należy użyć kabla z adapterem audiowideo (kabel A/V). Gniazda tych urządzeń są koloru żółtego (wideo), czerwonego (audio strona prawa) i białego (audio strona lewa).

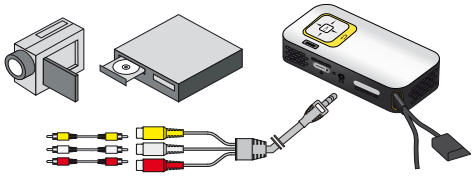

- **1** Podłączyć dostarczony kabel A/V do gniazda  $\cap$  proiektora.
- **2** Gniazda audio-wideo urządzenia wideo połączyć dostępnym w handlu kablem Cinch z kablem A/V projektora.
- **3** Wybrać *Menu* > *Źródło* i przełączyć na *AV*.

### **Podłączenie do mobilnych urządzeń multimedialnych**

Niektóre urządzenia wideo (np. Pocket Multimedia Player) wymagają do podłączenia specjalnych kabli. Są one dostarczane razem z urządzeniem albo można je zamówić u producenta urządzenia multimedialnego. Należy zwrócić uwagę, że ewentualnie należy stosować tylko oryginalne kable producenta urządzenia.

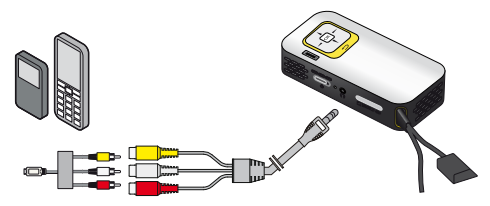

#### *Uwaga*

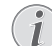

#### **Przełączenie wyjścia sygnału urządzenia multimedialnego**

Należy zapoznać się z instrukcją obsługi urządzenia multimedialnego, aby dowiedzieć się, jak przełączyć wyjście sygnału na te gniazda.

## <span id="page-11-0"></span>**Podłączenie słuchawek**

### **(PPX2330)**

- **1** Przed podłączeniem słuchawek obniżyć głośność urządzenia.
- **2** Podłączyć słuchawki do gniazda słuchawkowego projektora. Głośnik urządzenia wyłącza się automatycznie po podłączeniu słuchawek.

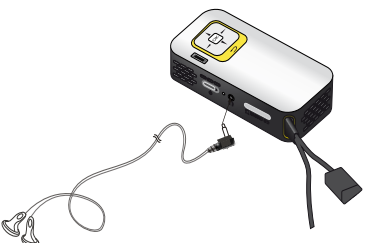

**3** Po podłączeniu zwiększać głośność do momentu, gdy zostanie osiągnięty wymagany poziom.

### **ZAGROŻENIE!**

**Niebezpieczeństwo uszkodzenia słuchu!**

Urządzenia nie należy używać przez dłuższy czas przy ustawionym wysokim poziomem głośności – w szczególności w razie używania słuchawek. W przeciwnym przypadku może wystąpić uszkodzenie słuchu. Przed podłączeniem słuchawek obniżyć głośność urządzenia. Po podłączeniu zwiększać głośność do momentu, gdy zostanie osiągnięty wymagany poziom.

# <span id="page-12-0"></span>**6 Odtwarzanie mediów**

### <span id="page-12-1"></span>**Odtwarzanie wideo**

### **Odtwarzanie wideo (karta USB/ SD lub pamięć wewnętrzna)**

- **1** Włączyć urządzenie włącznikiem / wyłącznikiem z boku urządzenia.
- **2** Po ekranie startowym pojawia się menu główne.

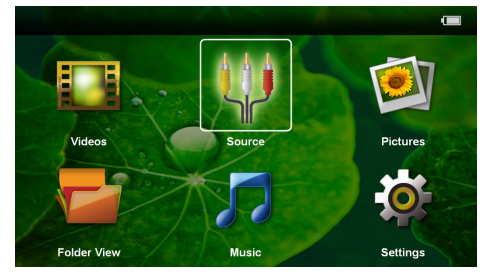

- **3** Klawiszami nawigacyjnymi wybrać *Wideo*.
- **4** Potwierdzić za pomocą  $\circledcirc$ .
- **5 Z włożoną kartą pamięci lub nośnikiem** pamięci USB: Za pomocą (A)(v) wybrać pamięć wewnętrzną, nośnik pamięci USB lub kartę pamięci.
- **6** Potwierdzić za pomocą  $(\%)$ .
- **7** Za pomocą  $\left(\frac{\widehat{}}{\widehat{}}\right)$  wybrać plik wideo, który ma zostać odtworzony.

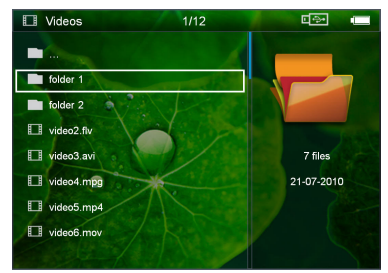

### *Uwaga*

### **Wyświetlanie plików wideo**

Są wyświetlane tylko pliki wideo, które projektor może odtworzyć.

8 Nacisnąć <sup>(ok)</sup>, aby rozpocząć odtwarzanie.

- **9** Nacisnąć ( $\triangle$ ), aby zakończyć odtwarzanie i wrócić do przeglądu.
- 10 Nacisnąć ponownie (b), aby wrócić do menu głównego.

### *Uwaga*

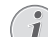

### **Nawigacja podczas odtwarzania**

Wyszukiwanie scen do przodu / wstecz: Naciskać długo (4)(D).

Nacisnąć <sup>(ok)</sup>, aby wstrzymać lub wznowić odtwarzanie.

### **Formaty plików**

Występują różne formaty plików, np. \*.mov, \*.avi, \*.m4v. Wiele z tych plików jest kontenerami multimedialnymi, które zawierają różne zakodowane pliki audio i wideo. Przykładowe zakodowane pliki audio-wideo to MPEG-4, H.264, MP3, AAC. Odtworzenie tych plików wymaga odczytania ich przez urządzenie i odkodowania sygnałów audio i wideo.

Należy zwrócić uwagę, że pomimo różnych rodzajów enkoderów wideo i audio, niektórych plików nie można odtworzyć.

# **Obsługiwane formaty plików**

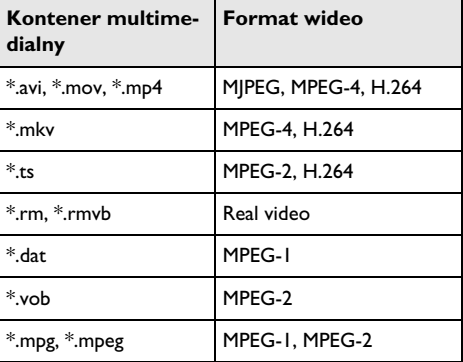

### **Odtwarzanie wideo (gniazdo A/V)**

### **(PPX2330)**

- **1** Wyjście wideo / audio urządzenia zewnętrznego podłączyć do gniazda A/V projektora. W tym celu używać odpowiedniego kabla i adaptera kabl[a \(patrz](#page-10-2) [również rozdział Podłączenie za pomocą kabla z](#page-10-2) [adapterem audio-wideo \(CVBS\), strona 11\).](#page-10-2)
- **2** Należy zapoznać się z instrukcją obsługi urządzenia zewnętrznego, aby dowiedzieć się, jak włączyć wyjście wideo. Najczęściej jest oznaczane w odpowiednich menu również jako "TV out" lub "Wyjście TV".
- **3** Uruchomić odtwarzanie na urządzeniu zewnętrznym.

### **Zmiana ustawień podczas odtwarzania**

- **1** Nacisnąć klawisz  $\left( \widehat{\bullet} \right)$  lub  $\left( \widehat{\bullet} \right)$ .
- **2** Klawiszami  $\left(\frac{A}{v}\right)$  wybrać spośród następujących ustawień: *Jasność*: Ustawienie jasności

*Kontrast*: Ustawienie kontrastu *Nasycenie*: Ustawienie nasycenia kolorów *Smart Settings*: Wywołanie predefiniowanych ustawień jasności / kontrastu / nasycenia kolorów *Głośność*: Ustawienie głośności

**3** Zmienić ustawienie za pomocą  $\bigoplus_{k}(\bigoplus_{k}I_{k})$ .

Zmienione ustawienie zostaje automatycznie zachowane.

### **Zmiana innych ustawień**

- **1** Nacisnąć klawisz (ok).
- 2 Klawiszami (A)(v) wybrać spośród następujących ustawień:

*Ustawienia obrazu*: Zmiana jasności, kontrastu, nasycenia kolorów

*Ustawienia dźwięku*: Ustawienie głośności i dźwięków klawiszy

*Oszczędzanie energii*: Włączenie tej funkcji powoduje zmniejszenie mocy światła, co pozwala wydłużyć czas pracy na wbudowanym akumulatorze.

- **3** Potwierdzić za pomocą  $(\infty)$ .
- **4** Zmienić ustawienie za pomocą  $\mathbb{R}$  i  $\mathbb{A}/\mathbb{R}$ .
- **5** Potwierdzić za pomocą  $(\alpha)$ .

# <span id="page-13-0"></span>**Odtwarzanie zdjęć**

- **1** Włączyć urządzenie włącznikiem / wyłącznikiem z boku urządzenia.
- **2** Po ekranie startowym pojawia się menu główne.

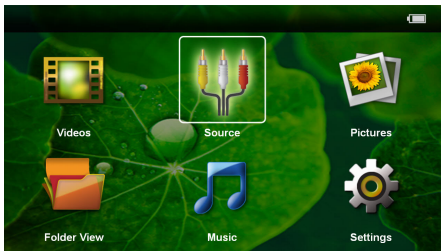

- **3** Klawiszami nawigacyjnymi wybrać *Zdjęcia*.
- **4** Potwierdzić za pomocą  $(\infty)$ .
- **5 Z włożoną kartą pamięci lub nośnikiem pamięci USB:** Za pomocą (A)(v) wybrać pamięć wewnętrzną, nośnik pamięci USB lub kartę pamięci.
- **6** Potwierdzić za pomocą  $(\infty)$ .

**7** Na ekranie są widoczne miniatury zdjęć w formie przeglądu.

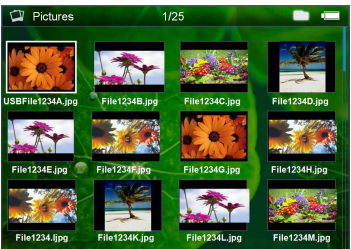

### *Uwaga*

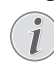

### **Widok miniatur lub lista**

Można wybrać w ustawieniach, czy w przeglądzie ma być widoczny widok miniatur czy lista.

### *Uwaga*

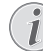

### **Dużo zdjęć na karcie pamięci lub na nośniku danych USB**

Jeżeli na karcie pamięci lub na nośniku pamięci USB jest zapisanych dużo zdjęć, może upłynąć trochę czasu zanim pojawi się przegląd.

- 8 Za pomocą  $\bigcirc$ /(b) lub  $\bigcirc$ /(v) wybrać obraz, od którego ma rozpocząć się pokaz slajdów.
- **9** Nacisnąć <sup>(ok</sup>), aby rozpocząć pokaz slajdów.
- 10 Nacisnąć (<del>5</del>), aby zakończyć pokaz slajdów i wrócić do przeglądu.
- **11** Nacisnąć ponownie (5), aby wrócić do menu głównego.

### **Przerwanie pokazu slajdów**

- **1** Nacisnąć <sup>(ok</sup>), aby przerwać pokaz slajdów i otworzyć pasek menu. Jeżeli nie zostanie naciśnięty żaden klawisz, pokaz slajdów zostanie ponownie uruchomiony po czterech sekundach.
- 2 Za pomocą  $\bigcirc$ /(b) wybrać **b** i potwierdzić za pomocą  $(\alpha)$ , aby wstrzymać lub wznowić pokaz slajdów.

### **Pokaz slajdów z muzyką w tle**

- **1** Nacisnąć  $(x)$ , aby przerwać pokaz slajdów i otworzyć pasek menu.
- 2 Za pomocą (4)/(b) wybrać J i potwierdzić za pomocą  $(\infty)$ , aby włączyć muzykę w tle.
- **3** Nacisnąć  $\left(\bigwedge(\overline{\mathbf{v}})\right)$ , aby wyregulować głośność.

### **Obrót obrazu**

- **1** Nacisnąć <sup>(ok)</sup>, aby przerwać pokaz slajdów i otworzyć pasek menu.
- **2** Za pomocą  $\bigcirc$ /( $\bigcirc$ ) wybrać  $\bigcirc$  i potwierdzić kilkukrotnie za pomocą  $(x)$ , aby obrócić wyświetlany obraz.

### **Powiększenie / zmniejszenie obrazu**

- **1** Nacisnąć (ok), aby przerwać pokaz slajdów i otworzyć pasek menu.
- **2** Za pomocą  $\bigoplus_{\ell}$  ( $\bigoplus$ ) wybrać  $\ell$  i potwierdzić kilkukrotnie za pomocą  $(\mathbb{R})$ , aby powiększyć wyświetlany obraz.
- **3** Za pomocą klawiszy  $\left(\frac{A}{A}\right)(\widehat{A})(\widehat{\tau})$  można poruszać powiększonym obrazem.
- **4** Nacisnąć (b), aby kontynuować pokaz slajdów.

### <span id="page-14-0"></span>**Odtwarzanie muzyki**

### *Uwaga*

### **Wyłączenie obrazu**

Podczas odtwarzania muzyki można wyłączyć obraz, aby oszczędzać energię (patrz również rozdział Ustawienia muzyki, strona 18). Po naciśnięciu klawisza  $\circledcirc$  znowu jest widoczny obraz i działa wentylator.

- **1** Włączyć urządzenie włącznikiem / wyłącznikiem z boku urządzenia.
- **2** Po ekranie startowym pojawia się menu główne.

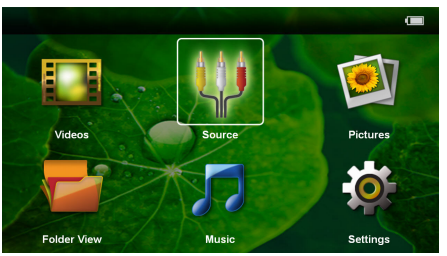

- **3** Klawiszami nawigacyjnymi wybrać *Muzyka*.
- **4** Potwierdzić za pomocą  $(\infty)$ .
- **5 Z włożoną kartą pamięci lub nośnikiem** pamięci USB: Za pomocą (A)(v) wybrać pamięć wewnętrzną, nośnik pamięci USB lub kartę pamięci.
- **6** Potwierdzić za pomoca  $(\infty)$ .
- **7** Za pomocą (▲)/(▼) wybrać plik, który ma zostać odtworzony.

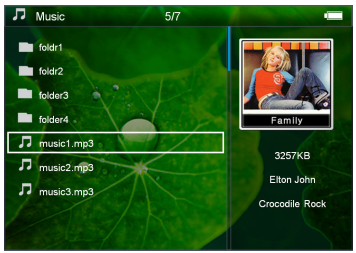

8 Nacisnąć <sup>(ok)</sup>, aby rozpocząć odtwarzanie.

**9** Nacisnąć (<sup>ok</sup>), aby wstrzymać lub wznowić odtwarzanie.

### *Uwaga*

### **Nawigacja przy wyłączonym obrazie**

Nacisnąć (A)(v), aby wybrać poprzedni / nastepny tytuł.

Nacisnąć <sup>(ok)</sup>, aby wstrzymać lub wznowić odtwarzanie.

Nacisnąć (c), aby wrócić do wyboru.

- **10** Nacisnać (5), aby zakończyć odtwarzanie i wrócić do przeglądu.
- 11 Nacisnąć ponownie (b), aby wrócić do menu głównego.

Podczas odtwarzania głośność można ustawić za pomocą  $\left(\bigcirc$ /( $\bigcirc$ ). Nacisnąć ponownie  $\left(\bigcirc$ , aby całkowicie wyłączyć dźwięk.

## <span id="page-14-1"></span>**Zarządzanie plikami**

### **Kopiowanie plików**

Możliwe jest kopiowanie plików między pamięcią wewnętrzną, podłączonym nośnikiem danych USB oraz kartą pamięci.

- **1** Włączyć urządzenie włącznikiem / wyłącznikiem z boku urządzenia.
- **2** Po ekranie startowym pojawia się menu główne.

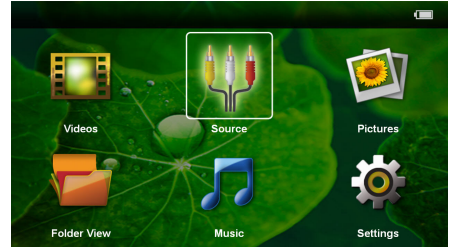

- **3** Klawiszami nawigacyjnymi wybrać *Widok folderu*.
- **4** Potwierdzić za pomocą  $(\infty)$ .
- **5 Z włożoną kartą pamięci lub nośnikiem** pamięci USB: Za pomocą (A)(v) wybrać pamięć wewnętrzną, nośnik pamięci USB lub kartę pamięci.
- **6** Potwierdzić za pomoca  $(\alpha)$ .

**7** Za pomocą (A)(v) wybrać plik, który ma zostać skopiowany.

### *Uwaga*

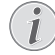

**Pliki nie występują (0 plików)**

Są wyświetlane tylko pliki, które projektor może odtworzyć.

**8** Zaznacz plik za pomocą  $(\triangleright)$ . Nacisnąć  $(\triangle)$ , aby anulować zaznaczenie. Naciskać długo (D), aby zaznaczyć wszystkie pliki w aktualnym folderze.

### *Uwaga*

### **Zaznaczenie całego folderu**

Można również zaznaczyć cały folder, aby skopiować pliki znajdujące się w folderze. Należy zwrócić uwagę, że w przypadku folderów o dużej ilości danych kopiowanie może trwać przez pewien czas.

- **9** Za pomocą (A)/(▼) wybrać pozostałe pliki.
- **10** Nacisnać  $(\overline{\circ})$ .

### **11** Za pomocą (A)/(▼) wybrać **Kopiuj**.

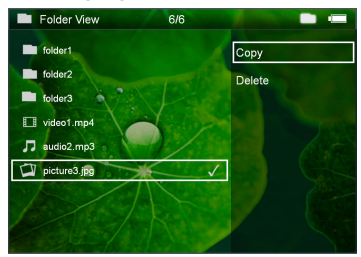

**12** Potwierdzić za pomocą  $(\infty)$ .

- **13** Za pomocą  $\left(\frac{A}{v}\right)$  wybrać miejsce, w którym ma zostać zapisana kopia: *Karta SD*, *Pamięć wewnętrzna* lub *Pamięć USB*.
- **14** Potwierdzić za pomocą  $(\infty)$ .

### *Uwaga*

### **Pliki już występują**

 $|e\angle$ zeli pliki już występują, za pomocą  $\langle \triangle \rangle$  $\hat{\mathbf{F}}$  i  $\hat{\mathbf{F}}$  można zdecydować, czy powinny zostać nadpisane, czy nie. Jeżeli pliki nie mają zostać nadpisane, do nazwy pliku jest dołączany numer.

**15** Pliki są kopiowane.

### *Uwaga*

### **Błąd**

Jeżeli podczas kopiowania wystąpią błędy, należy upewnić się, że na nośniku znajduje się wystarczająco dużo wolnego miejsca.

### *Uwaga*

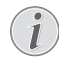

### **Odłączenie nośnika pamięci**

Odczekać do momentu zakończenia kopiowania i dopiero potem odłączyć nośnik pamięci.

### **Kasowanie plików**

Możliwe jest skasowanie plików z pamięci wewnętrznej, z podłączonego nośnika danych USB lub karty pamięci.

- **1** Włączyć urządzenie włącznikiem / wyłącznikiem z boku urządzenia.
- **2** Po ekranie startowym pojawia się menu główne.

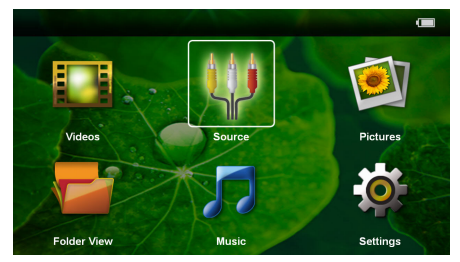

- **3** Klawiszami nawigacyjnymi wybrać *Widok folderu*.
- **4** Potwierdzić za pomocą  $(\infty)$ .
- **5 Z włożoną kartą pamięci lub nośnikiem<br><b>pamięci USB:** Za pomocą (A)/ $\overline{\bullet}$ ) wybrać pamięć wewnętrzną, nośnik pamięci USB lub kartę pamięci.
- **6** Potwierdzić za pomocą  $(\%)$ .
- **7** Za pomocą (A)/ $(\overline{\mathbf{v}})$  wybrać plik, który ma zostać skasowany.

### *Uwaga*

### **Pliki nie występują (0 plików)**

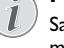

Są wyświetlane tylko pliki, które projektor może odtworzyć.

- **8** Zaznacz plik za pomocą (▶). Nacisnąć (<del>b</del>), aby anulować zaznaczenie. Naciskać długo (b), aby zaznaczyć wszystkie pliki w aktualnym folderze.
- **9** Za pomocą  $\left(\frac{1}{\sqrt{2}}\right)$  wybrać pozostałe pliki.

**10** Nacisnąć (ok).

- **11** Za pomocą (A)/(▼) wybrać Usuń.
- **12** Potwierdzić za pomocą  $(\%)$ .

13 Za pomocą  $\left(\bigcirc$ / $\left(\bigcirc$ ) wybrać, czy pliki mają zostać skasowane lub czy akcja ma zostać anulowana.

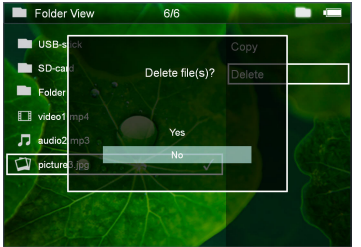

### **14** Potwierdzić za pomocą  $\circledR$ .

### *Uwaga*

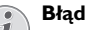

Jeżeli podczas kasowania wystąpią błędy, należy upewnić się, że nośnik nie jest chroniony przed zapisem.

### *Uwaga*

### **Kasowanie zdjęć z karty pamięci**

Podczas kasowania zdjęć za pośrednictwem komputera należy zwrócić uwagę, że w razie ponownego włożenia karty pamięci do aparatu cyfrowego ewentualnie nie będzie można poprawnie wyświetlić zdjęć. Aparaty cyfrowe mogą zapisywać dodatkowe informacje o podglądzie i informacje o wyrównaniu obrazu we własnych folderach.

Dlatego zdjęcia należy kasować tylko w aparacie.

# <span id="page-17-0"></span>**7 Ustawienia**

- **1** Włączyć urządzenie włącznikiem / wyłącznikiem z boku urządzenia.
- **2** Po ekranie startowym pojawia się menu główne.

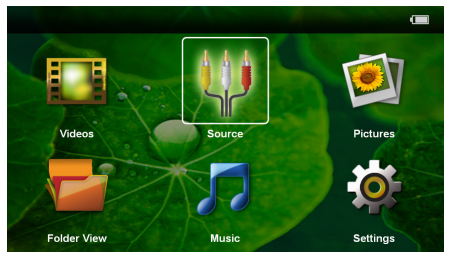

- **3** Klawiszami nawigacyjnymi wybrać *Ustawienia*.
- **4** Potwierdzić za pomoca  $(\alpha)$ .
- **5** Za pomocą  $\left(\frac{A}{v}\right)$  wybrać spośród następujących ustawień.

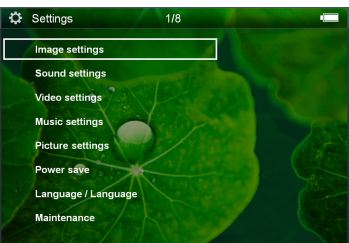

- **6** Potwierdzić za pomocą  $(\infty)$ .
- **7** Zmienić ustawienia za pomocą  $(\mathbb{R}), (\mathbf{\widehat{A}})/(\mathbf{\widehat{v}})$ ,
- **8** Potwierdzić za pomocą  $\circledcirc$ .

Klawisz  $\circledcirc$  powoduje cofnięcie o krok w menu.

### **Ustawienia obrazu**

*Tapeta* – Wybór obrazu tła

*Dopasuj do ekranu* – Dopasowanie wielkości filmów wideo i obrazów (oryginalna, optymalna i powiększona)

### *Tryb projekcji*

*Przód* – Normalna projekcja, urządzenie stoi przed powierzchnią projekcyjną / ekranem.

*Tył* – Projekcja tylna, urządzenie stoi za ekranem, obraz jest odbity w poziomie.

*Sufit* – Urządzenie jest obrócone i podwieszone do sufitu, obraz jest odwrócony o 180 stopni.

*Sufit tył*– Urządzenie jest za ekranem, obrócone i podwieszone do sufitu, obraz jest odwrócony o 180 stopni i odbity w poziomie.

*Korekcja koloru ściany* – Korekta koloru wyświetlanego obrazu w celu dopasowania do koloru powierzchni projekcyjnej

*Smart Settings* – Wybór predefiniowanych ustawień jasności / kontrastu / nasycenia kolorów. Zmiana tych ustawień powoduje przełączenie na ustawienie *Ręcznie*.

*Jasność* – ustawienie jasności

*Kontrast* – ustawienie kontrastu

*Nasycenie* – ustawienie nasycenia kolorów

### **Ustawienia dźwięku**

*Głośność* – ustawienie głośności

*Dźwięk klawiszy* – włączenie i wyłączenie dźwięku klawiszy

#### **Ustawienia wideo**

*Czytaj* – Wszystkie pliki wideo wyświetlone w formie listy lub zgodnie ze strukturą folderów na napędzie.

*Powtórz* – Ustawienie sposobu powtórnego odtworzenia plików wideo: powtarzanie wyłączone (*Wyłącz*), powtórzenie wszystkich plików wideo w katalogu (*Katalog*), powtórzenie tylko aktualnego pliku wideo (*Film*), powtórzenie wszystkich plików wideo (*Wszystkie*).

*Wznów odtwarzanie* – Jeżeli ta funkcja jest włączona, odtwarzanie jest wznawiane w miejscu, w którym zostało wstrzymane. Jeżeli ta funkcja jest wyłączona, odtwarzanie jest wznawiane zawsze na początku filmu.

#### **Ustawienia muzyki**

*Czytaj* – Wszystkie pliki muzyczne wyświetlone w formie listy lub zgodnie ze strukturą folderów na nośniku danych.

*Ekran* – Włączenie lub wyłączenie projekcji podczas odtwarzania.

*Powtórz* – Ustawienie sposobu powtórnego odtworzenia plików muzycznych: powtarzanie wyłączone (*Wyłącz*), powtórzenie wszystkich plików muzycznych w katalogu (*Katalog*), powtórzenie tylko aktualnego pliku muzycznego (*Piosenka*), powtórzenie wszystkich plików muzycznych (*Wszystkie*).

*Losowo* – Jeżeli jest włączona ta funkcja, pliki są odtwarzane w losowej kolejności. W przeciwnym razie pliki są odtwarzane po kolei.

### **Ustawienia zdjęć**

*Czytaj* – Prezentacja obrazów podczas wyboru w menu główny jako *Miniatura* lub *Lista*.

*Czas na slajd* – Czas oglądania obrazów podczas pokazu slajdów.

*Powtórz* – Ustawienie sposobu powtórzenia zdjęć w pokazie slajdów: powtarzanie wyłączone (*Wyłącz*), powtórzenie wszystkich zdjęć w katalogu (*Katalog*), powtórzenie wszystkich zapisanych zdjęć (*Wszystkie*).

*Przechodzenie slajdów* – Ustawienie przejść slajdów

*Kolejność slajdów* – Pokaz slajdów wyświetlany w kolejności losowej lub uporządkowanej

### **Tryb oszczędzania energii**

*Tryb Eco* – Włączenie tej funkcji powoduje zmniejszenie mocy światła, co pozwala wydłużyć czas pracy na wbudowanym akumulatorze. W przypadku zasilania sieciowego tryb oszczędzania energii jest zawsze wyłączony, co zapewnia najlepszą jakość odtwarzania obrazu.

*Tryb uśpienia* – Za pomocą tej funkcji projektor wyłącza się automatycznie po wyznaczonym czasie lub na końcu filmu.

### **Język / Language**

wybór jezyka menu.

#### **Konserwacja**

*Przywróć ustawienia* – Cofnięcie ustawień do ustawień fabrycznych.

*Aktualizacja oprogramowania Firmware* – Aktualizowanie firmware

#### *Uwaga*

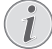

Na czas aktualizacji firmware podłączyć zasilacz.

*Informacje* – Wyświetlenie wolnego miejsca w pamięci wewnętrznej i informacji o urządzeniu (miejsce w pamięci: / wolna pamięć: / wersja firmware / nazwa urządzenia: / model / wersja MCU)

# <span id="page-19-0"></span>**8 Serwis**

## <span id="page-19-1"></span>**Wskazówki dotyczące pielęgnacji akumulatora**

Pojemność akumulatora zmniejsza się wraz z upływem czasu. Żywotność akumulatora można wydłużyć przestrzegając poniższych punktów:

- Urządzenie bez podłączonego zasilania pracuje na wbudowanym akumulatorze. Gdy akumulator nie ma wystarczającej pojemności, urządzenie przechodzi w tryb stand-by. Podłączyć urządzenie do zasilania.
- Gdy akumulator nie ma wystarczającej pojemności, symbol baterii na wyświetlaczu ma czerwony kolor.
- Jeżeli urządzenie działa przez dłuższy czas, powierzchnia staje się gorąca i na obrazie projekcji pojawia się symbol ostrzegawczy. Urządzenie przełączy się automatycznie w tryb stand-by, jeżeli osiągnie zbyt wysoką temperaturę. Odtwarzanie można wznowić, naciskając dowolny klawisz, po ochłodzeniu się urządzenia.
- Urządzenia należy używać przynajmniej raz w tygodniu.
- Akumulator należy regularnie ładować. Nie przechowywać urządzenia z całkowicie rozładowanym akumulatorem.
- Jeżeli urządzenie nie jest używane przez kilka tygodni, należy częściowo rozładować akumulator korzystając z urządzenia, zanim zostanie ono złożone do przechowania.
- Jeżeli urządzenie działa tylko z podłączonym złączem USB lub z zasilaczem, oznacza to, że akumulator jest uszkodzony.
- Urządzenie i akumulator należy trzymać z dala od źródeł ciepła.

### **ZAGROŻENIE!**

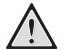

#### **Nie wymieniać samodzielnie akumulatora**

Nie należy próbować samodzielnie wymieniać akumulatora. Nieprawidłowe posługiwanie się akumulatorem lub korzystanie z nieprawidłowego typu akumulatora może spowodować uszkodzenie urządzenia lub obrażenia użytkownika.

## <span id="page-19-2"></span>**Ładowanie baterii po całkowitym rozładowaniu**

Przy całkowicie rozładowanej baterii lub po dłuższej przerwie w korzystaniu z urządzenia należy postępować w poniższy sposób.

**1** W celu naładowania akumulatora włożyć wtyczkę USB do komputera. Alternatywnie wtyczkę USB można również włożyć do zasilacza (nie należy do zakresu dostawy) (patrz również rozdział Kompatybilny zasilacz, strona 23). Urządzenie zachowuje się w następujący sposób:

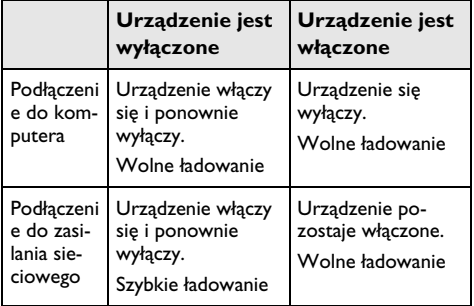

**2** Po ok. 5 minutach ładowania można włączyć i korzystać z urządzenia.

### **Czas ładowania baterii przy wyłączonym urządzeniu**

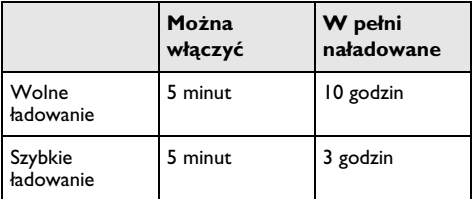

### <span id="page-20-0"></span>**Czyszczenie**

### **ZAGROŻENIE!**

### **Wyłączyć urządzenie!**

Przed wyciągnięciem zasilacza z gniazdka wyłączyć urządzenie włącznikiem / wyłącznikiem.

### **ZAGROŻENIE!**

#### **Wskazówki dotyczące czyszczenia!**

Stosować miękką ściereczkę nie pozostawiającą kłaczków. Nigdy nie stosować płynnych lub łatwopalnych środków czyszczących (w sprayu, do szorowania, do polerowania, z zawartością alkoholu). Do wnętrza urządzenia nie powinna przedostać się wilgoć. Nie spryskiwać urządzenia płynem do czyszczenia.

Łagodnie przecierać powierzchnie z napisami. Należy postępować ostrożnie, aby nie uszkodzić powierzchni.

### **Czyszczenie obiektywu**

Do czyszczenia soczewki projektora używać pędzelka lub papieru do czyszczenia soczewek.

#### **ZAGROŻENIE!**

**Nie stosować płynnych środków czyszczących**

Do czyszczenia soczewki nie stosować płynnych środków czyszczących, aby uniknąć uszkodzenia powierzchni.

### <span id="page-20-1"></span>**Urządzenie jest przegrzane**

Przy przegrzaniu urządzenia zaświeci symbol przegrzania.

- Przy maks. jasności na ekranie pojawi się symbol i przełączy się ono automatycznie na minimalną jasność.
- Przy minimalnym stopniu jasności na środku obrazu pojawi się na trzy sekundy odpowiedni symbol. Następnie urządzenie wyłączy się automatycznie.

# <span id="page-21-0"></span>**Problemy / rozwiązania**

### **Szybka pomoc**

W razie wystąpienia problemu, którego nie da się rozwiązać za pomocą opisów zawartych w niniejszej instrukcji obsługi (patrz pomoc poniżej), należy wykonać niżej opisane czynności.

- **1** Wyłączyć urządzenie włącznikiem / wyłącznikiem z boku urządzenia.
- **2** Odczekać przynajmniej dziesięć sekund.
- **3** Włączyć urządzenie włącznikiem / wyłącznikiem z boku urządzenia.
- **4** Jeżeli błąd nadal występuje, należy skontaktować się z naszym serwisem technicznym lub z dystrybutorem.

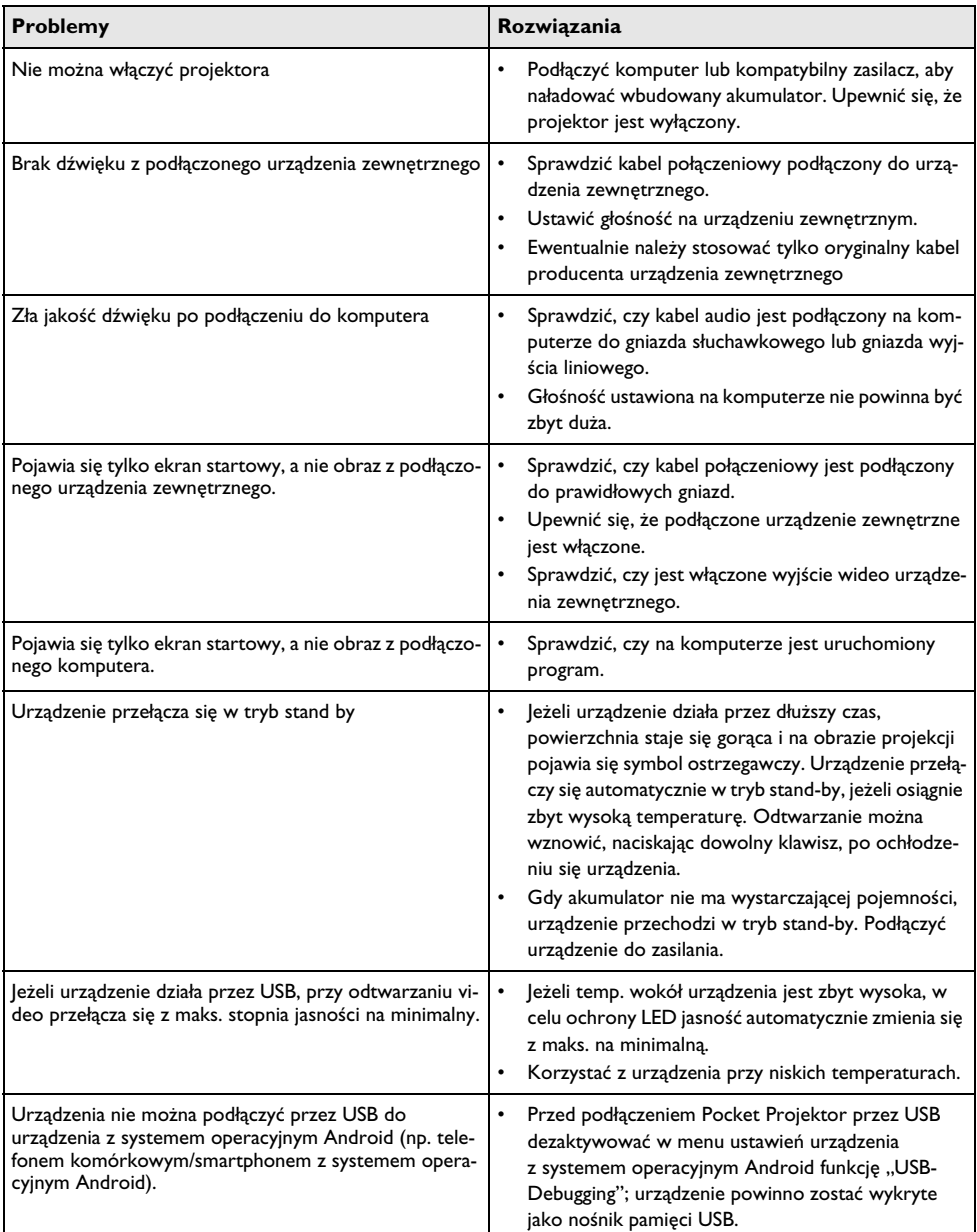

# <span id="page-22-0"></span>**9 Aneks**

### <span id="page-22-1"></span>**Dane techniczne**

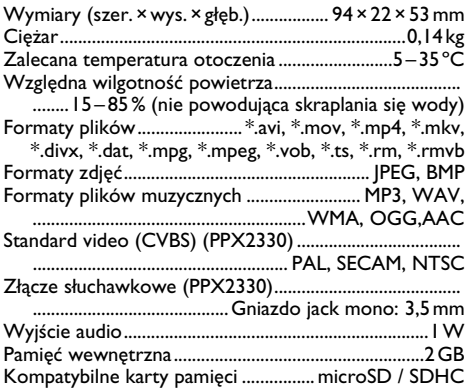

### **Technika / optyka**

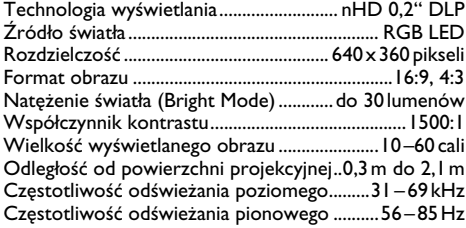

### **Wbudowany akumulator**

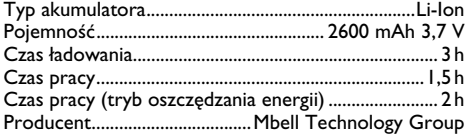

### **Minimalne wymagania sprzętowe PC**

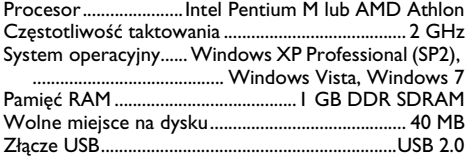

### **Kompatybilny zasilacz**

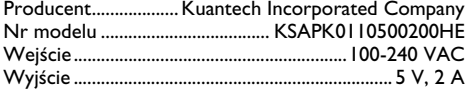

Wszystkie dane są tylko wartościami orientacyjnymi. **Sagemcom Documents SAS** zastrzega sobie prawo dokonywania zmian bez wcześniejszej zapowiedzi.

Znak CE gwarantuje, że pod względem bezpieczeństwa i ochrony zdrowia użytkownika oraz interferencji elektromagnetycznej produkt ten jest zgodny z dyrektywami 2006/95/WE, 2004/108/WE i 2009/125/WE Parlamentu Europejskiego i Rady w sprawie końcowych urządzeń telekomunikacyjnych.

Z deklaracją zgodności można zapoznać się na stronie www.picopix.philips.com.

Ochrona środowiska w ramach koncepcji zrównoważonego rozwoju jest bardzo ważna dla firmy Sagemcom Documents SAS. Sagemcom Documents SAS stara się użytkować systemy przyjazne dla środowiska. Dlatego firma Sagemcom Documents SAS przykłada wielką wagę do ekologii we wszystkich cyklach życia produktu – od produkcji, przez uruchomienie, aż do użytkowania i utylizacji urządzenia.

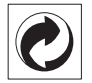

**Opakowanie:** Logo wskazuje na to, że uznana międzynarodowa organizacja otrzymuje opłatę składkową, która służy ulepszeniu systemu zbiórki opakowań i infrastruktury w zakresie recyklingu. Podczas utylizacji tego opakowania należy przestrzegać obowiązujących przepisów dotyczących segregacji śmieci.

Baterie: *Jeżeli produkt zawiera baterie*, należy oddawać je w specjalnych punktach zbiórki baterii w celu ich utylizacji.

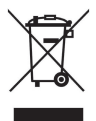

**Produkt:** Umieszczony na produkcie symbol przekreślonego kosza na śmieci oznacza, że w przypadku tego produktu chodzi o urządzenie elektryczne lub elektroniczne. Ustawodawstwo europejskie przewiduje w tym przypadku oddzielne usuwanie odpadów:

• W punktach sprzedaży w razie nabycia podobnego urządzenia.

• W lokalnych punktach zbiórki (skład odpadów do recyklingu, specjalne usługi odbioru odpadów itd.).

Przestrzegając tych zasad można osobiście przyczynić się do powtórnego wykorzystania i recyklingu urządzeń elektronicznych i elektrycznych, co może mieć wpływ na środowisko i zdrowie ludzi.

Zużyte opakowania z papieru i kartonu można usuwać jako makulaturę. Folie plastikowe i opakowania styropianowe należy poddać recyklingowi lub usunąć razem z pozostałymi odpadami zgodnie z przepisami obowiązującymi w określonym kraju.

**Znaki towarowe:** Niniejsza instrukcja obsługi zawiera nazwy będące znakami towarowymi należącymi do określonych firm. Brak symboli ® lub ™ nie uprawnia do założenia, że w przypadku określonych nazw chodzi o darmowe znaki towarowe. Inne nazwy produktów zastosowane w niniejszym dokumencie służą jedynie do ich oznaczania. Nazwy te mogą być znakami towarowymi należącymi do określonych właścicieli. Sagemcom Documents SAS odrzuca jakiekolwiek prawa do tych marek.

Ani firma Sagemcom Documents SAS, ani powiązane spółki ponoszą odpowiedzialność wobec nabywcy tego produktu lub osób trzecich z tytułu roszczeń odszkodowawczych, strat, kosztów lub opłat, które wystąpią u nabywcy lub osób trzecich w następstwie wypadku, nieprawidłowego użytkowania lub niewłaściwego użycia tego produktu albo nieautoryzowanych modyfikacji, napraw, zmian produktu lub nieprzestrzegania wskazówek firmy Sagemcom Documents SAS dotyczących eksploatacji i konserwacji urządzenia.

Sagemcom Documents SAS nie ponosi odpowiedzialności z tytułu roszczeń odszkodowawczych lub problemów powstałych w następstwie korzystania z jakichkolwiek opcji lub materiałów eksploatacyjnych, które nie są oznakowane jako oryginalne produkty Sagemcom Documents SAS lub PHILIPS lub jako produkty zatwierdzone przez Sagemcom Documents SAS lub PHILIPS.

Sagemcom Documents SAS nie ponosi odpowiedzialności z tytułu roszczeń odszkodowawczych powstałych w następstwie interferencji elektromagnetycznych związanych z użyciem kabli połączeniowych, które nie są oznakowane jako produkty Sagemcom Documents SAS lub PHILIPS.

Wszystkie prawa zastrzeżone. Żadnej części niniejszej publikacji nie wolno powielać, zapisywać w systemie archiwizacji lub przekazywać w jakiejkolwiek innej formie lub inną drogą – elektronicznie, mechanicznie, przez fotokopie, nagrywanie lub innym sposobem – bez wcześniejszej zgody Sagemcom Documents SAS. Informacje zawarte w niniejszym dokumencie są przeznaczone wyłącznie do wykorzystania w związku z tym produktem. Sagemcom Documents SAS nie ponosi odpowiedzialności, jeżeli informacje te będą wykorzystywane w odniesieniu do innych urządzeń.

Niniejsza instrukcja obsługi jest dokumentem nie mającym charakteru umowy.

Pomyłki, błędy w druku i zmiany zastrzeżone.

Copyright  $©$  2012 Sagemcom Documents SAS

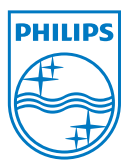

PHILIPS and the PHILIPS' Shield Emblem are registered trademarks of Koninklijke Philips Electronics N.V. and are used by Sagemcom Documents SAS under license from Koninklijke Philips Electronics N.V.  $©$  2012 Sagemcom Documents SAS All rights reserved

#### **Sagemcom Documents SAS**

Documents Business Unit

Headquarters : 250, route de l'Empereur 92500 Rueil-Malmaison Cedex · FRANCE Tel: +33 (0)1 57 61 10 00 · Fax: +33 (0)1 57 61 10 01 www.sagemcom.com Simplified Joint Stock Company · Capital 8.479.978 € · 509 448 841 RCS Nanterre

**PPX2230 · 2330 PL 253461900-C**